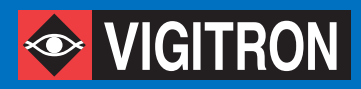

# **APPLICATION NOTES**

# **Solving Problems in Accessing a Switch GUI**

# **OVERVIEW**

Web browsers often store or "cache" webpages in memory to provide faster access to previously viewed information. While increasing browsing speed is beneficial, this process occasionally displays old, out dated, information when re-logging into an Ethernet Switch. This can be confusing and quite often gives the impression that the Switch is defective.

# **ISSUES**

- I cannot access the switch's GUI
- I accessed the switch's GUI, changed the IP address but cannot log back on

## **SOLUTIONS**

One way to prevent this from occurring is to "Clear" the cache of a web browser prior to logging into the Ethernet Switch. However, this action will delete all the stored information in the web browser, some of which may be desired.

Another way to prevent cached webpages from displaying false information for a Switch is to use the browsers "Private" viewing option. In this case web pages are not cached so navigating through the pages of a Network Switch will ensure recent, up-to-date information. Below you can find how to use various Internet Browsers' private options.

#### **Google Chrome:**

Open Google Chrome and push Ctrl+Shift+N. A "New Incognito Window" will open. Type the IP Address of the Switch into the Address bar at the top of the window and push "Enter"

### **Firefox:**

Open Firefox and push Ctrl+Shift+P. A new "InPrivate Browsing" Window will open. Type the IP Address of the Switch into the Address bar at the top of the window and push "Enter"

#### **Microsoft Edge:**

Open Microsoft Edge and push Ctrl+Shift+N. A new "In private window" will open. Type the IP Address of the Switch into the Address bar at the top of the window and push "Enter"

#### **Internet Explorer:**

Open Internet Explorer and push Ctrl+Shift+P. A "New Private Window" will open. Type the IP Address of the Switch into the Address bar at the top of the window and push "Enter"

#### **About Vigitron Inc.**

Vigitron is a leading global manufacturer of innovative complete transmission solutions for IP CCTV systems. Vigitron performance is supported by complete certified testing along with integration with world leading IP based security products. We offer free and without obligation Infrastructure Design Services staffed by system engineers. Vigitron provides the industry's longest warranty. Vigitron headquarters is based in San Diego, California with additional sales and manufacturing facilities worldwide.

7810 Trade St., Suite 100 Tel: (+1) 858-484-5209 Email: support@vigitron.com San Diego, CA 92122, USA Fax: (+1) 858-484-1205 Vebsite: www.vigitron.com